# MySQL Sandbox

- Oone (unix) host
- **many database servers**
- **Osingle or multiple** sandboxes
- •installs IN SECONDS
- •Free software (GPL)

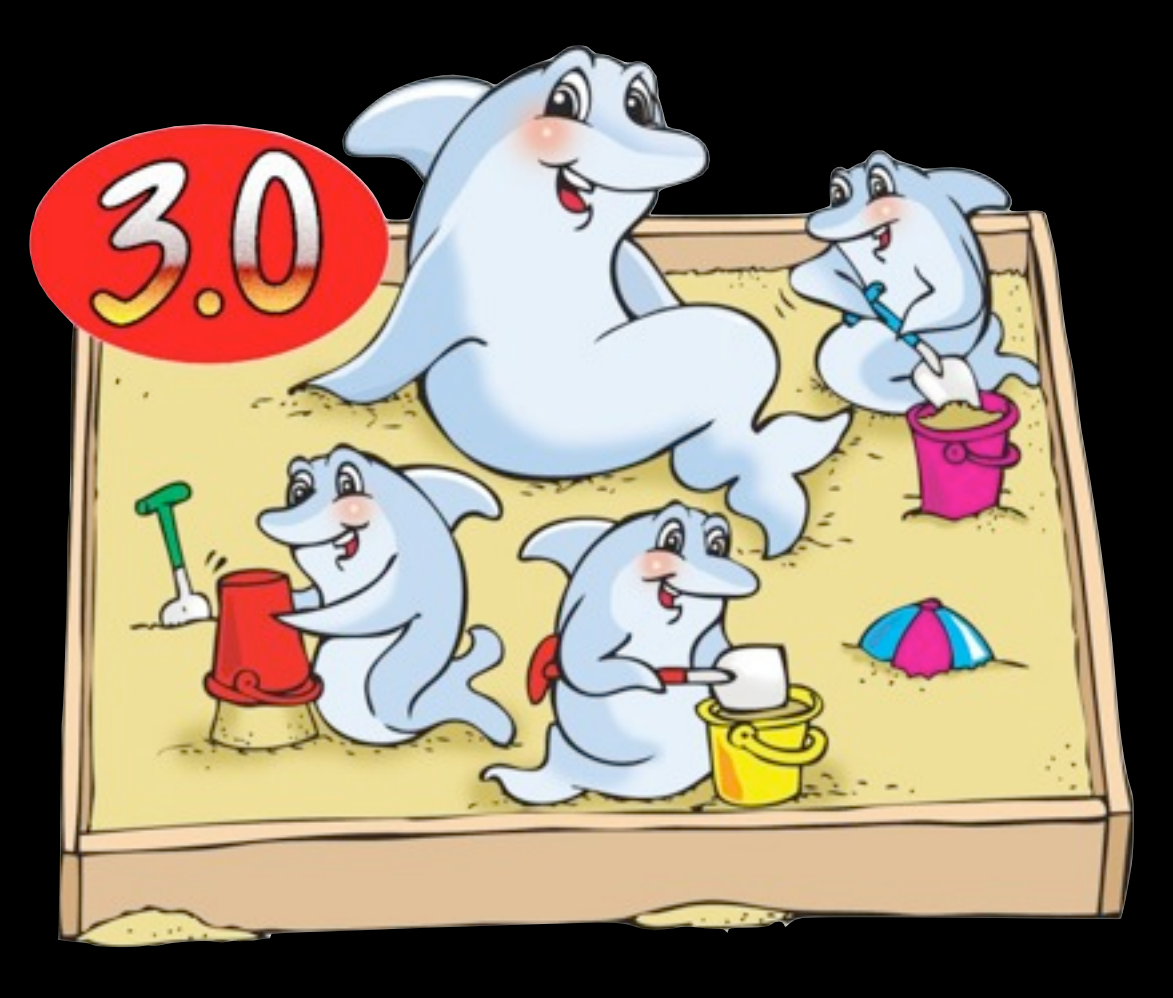

#### **<http://mysqlsandbox.net>**

Monday, 20 July 2009

MySQL Sandbox is a tool that installs an additional MySQL server in a few seconds.

You can have more than one database servers in your host, all of them independent from each other. Installing a new server with MySQL Sandbox is a matter of seconds. You can install either a single sandbox or a system including multiple ones. It is free software, and it works on most every unix system.

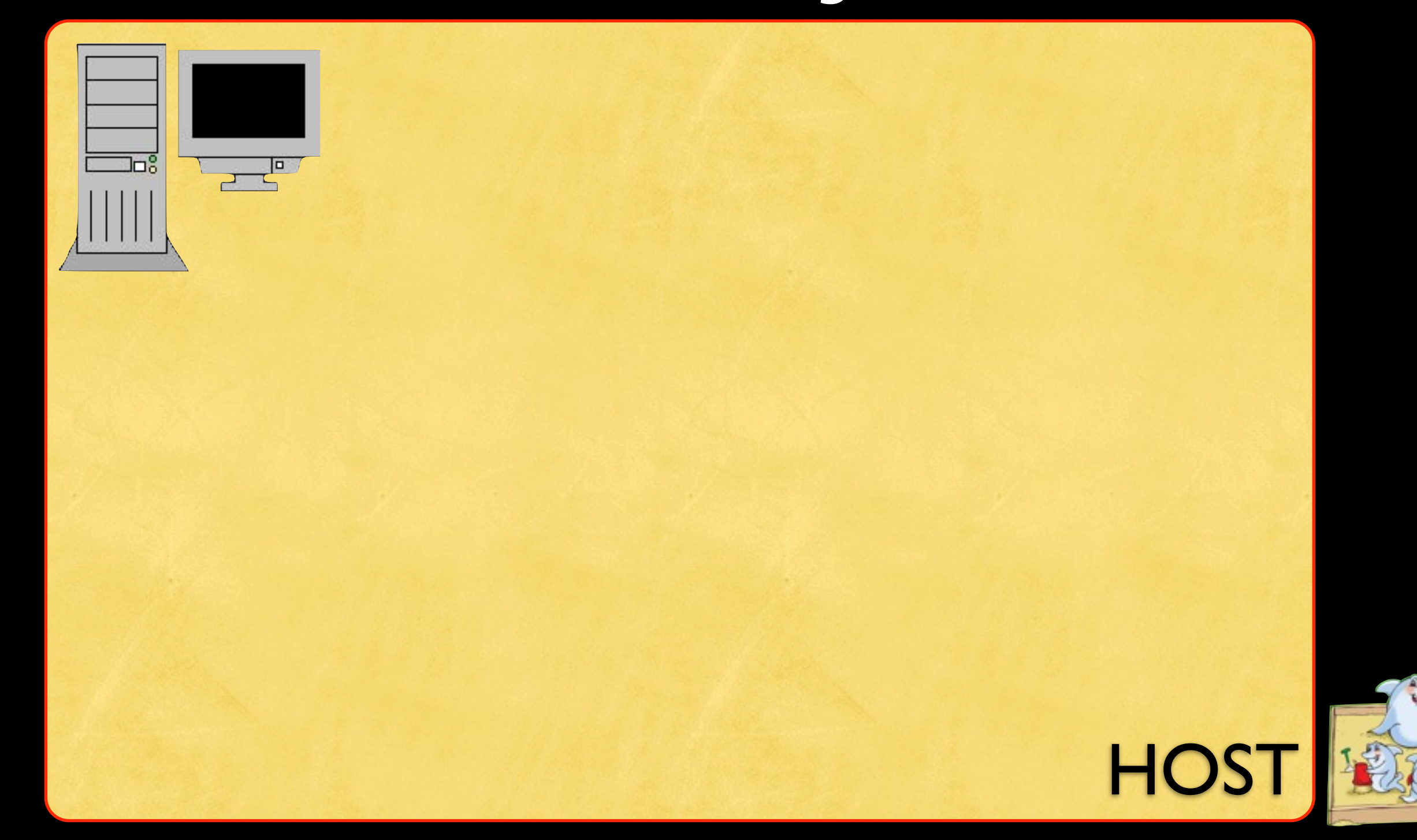

Monday, 20 July 2009

When you need to test enterprise software, the database is a core component. For this, it's important to be able to have test database servers in your host. You want to be able to test in different conditions, possibly with different versions. With MySQL Sandbox, it's easy to create single servers of different versions, or a replicated system with master and salves, or a

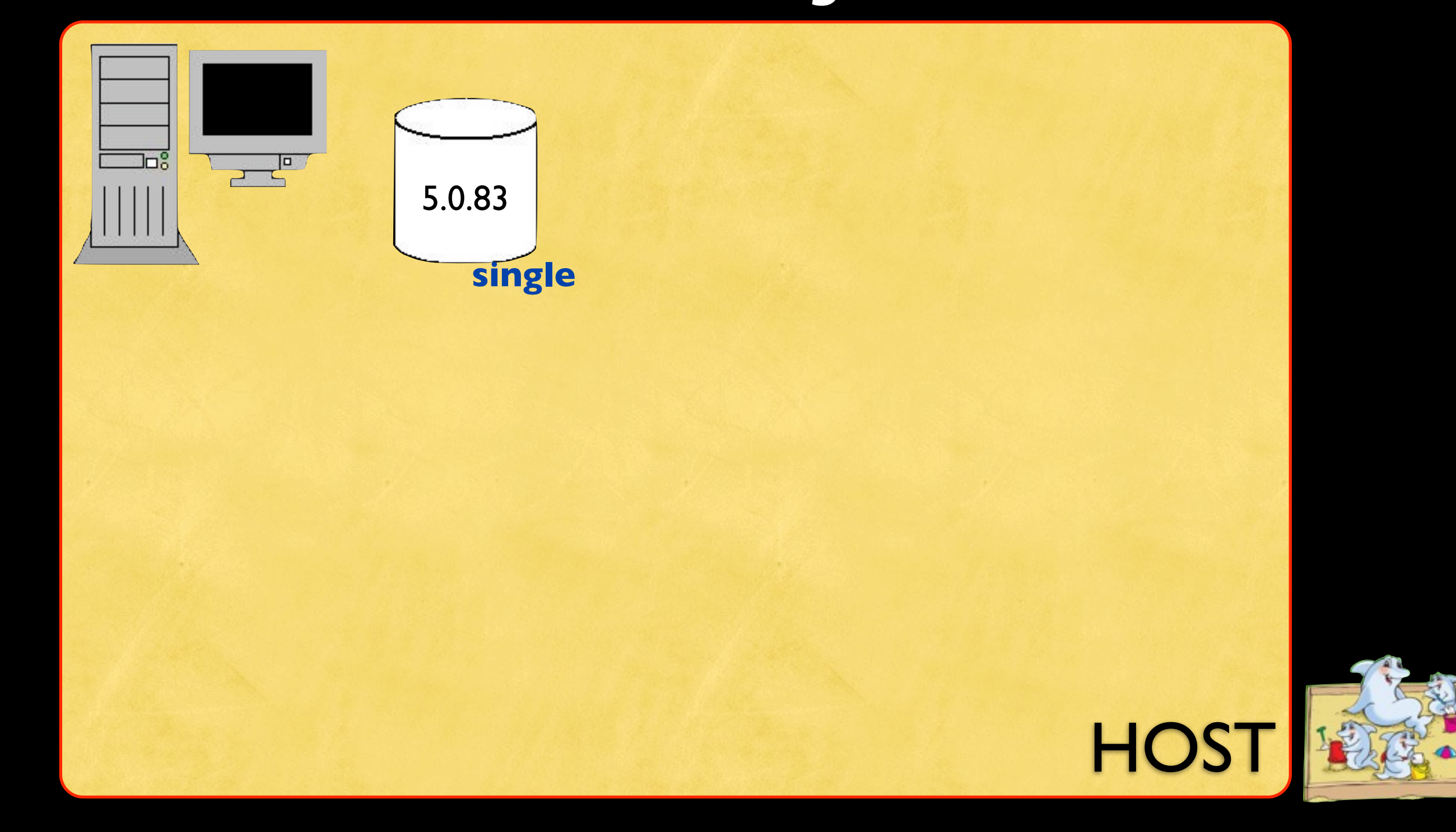

Monday, 20 July 2009

When you need to test enterprise software, the database is a core component. For this, it's important to be able to have test database servers in your host. You want to be able to test in different conditions, possibly with different versions. With MySQL Sandbox, it's easy to create single servers of different versions, or a replicated system with master and salves, or a

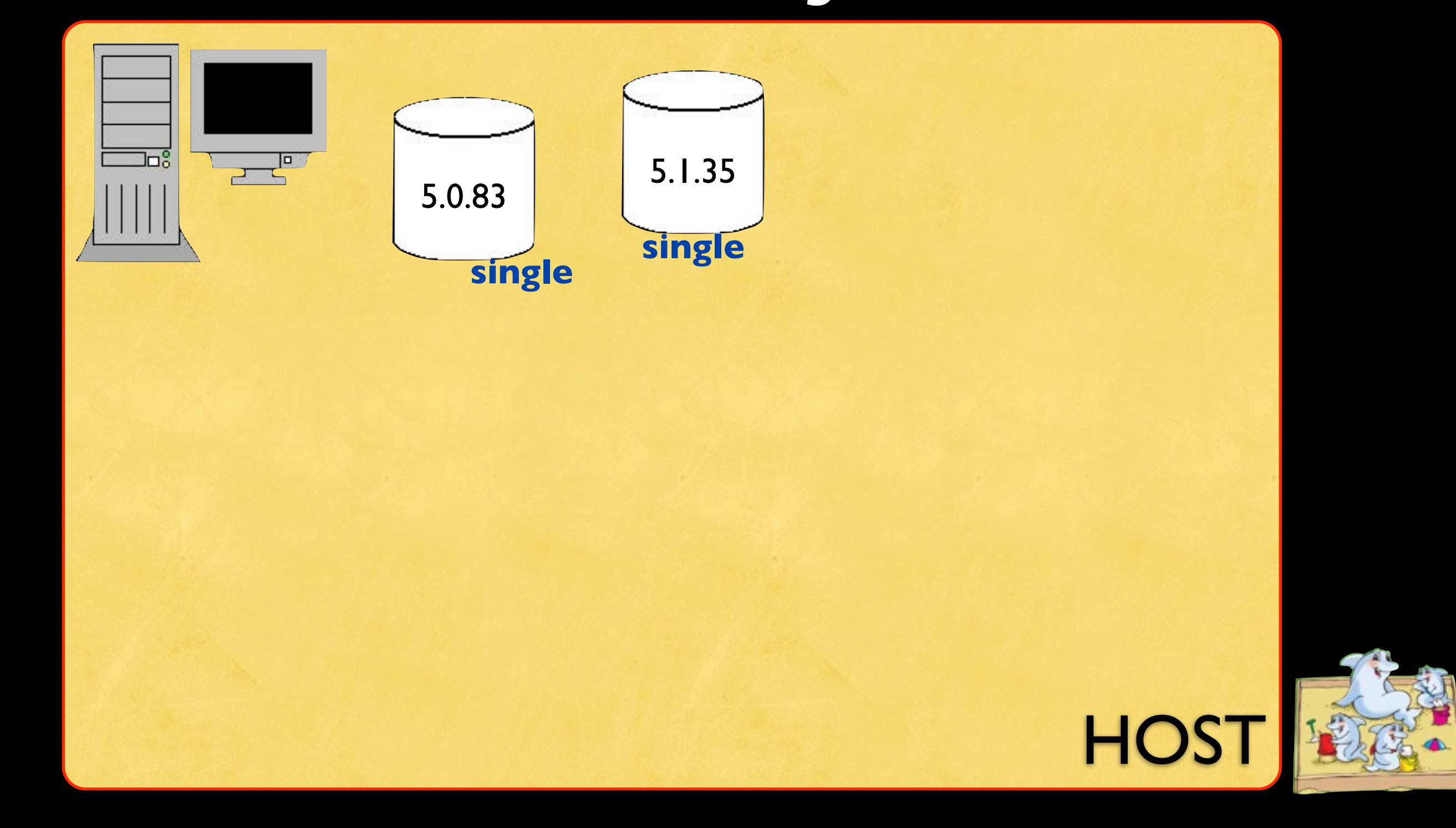

Monday, 20 July 2009

When you need to test enterprise software, the database is a core component. For this, it's important to be able to have test database servers in your host. You want to be able to test in different conditions, possibly with different versions. With MySQL Sandbox, it's easy to create single servers of different versions, or a replicated system with master and salves, or a

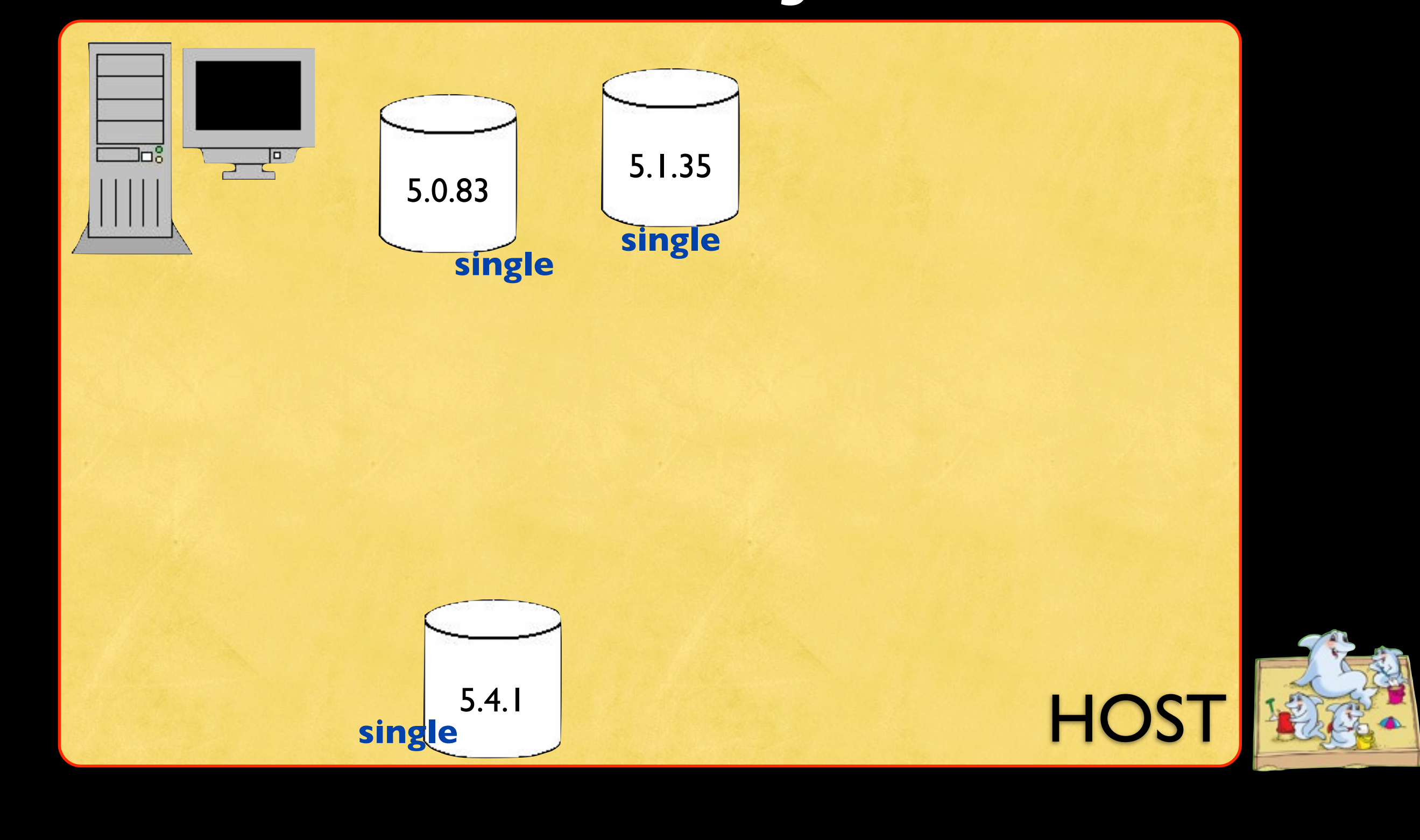

Monday, 20 July 2009

When you need to test enterprise software, the database is a core component. For this, it's important to be able to have test database servers in your host. You want to be able to test in different conditions, possibly with different versions.

With MySQL Sandbox, it's easy to create single servers of different versions, or a replicated system with master and salves, or a group of servers with various versions, or a circular replication system. You can have all of them, one by one , or all at once, and they will not interfere with each other.

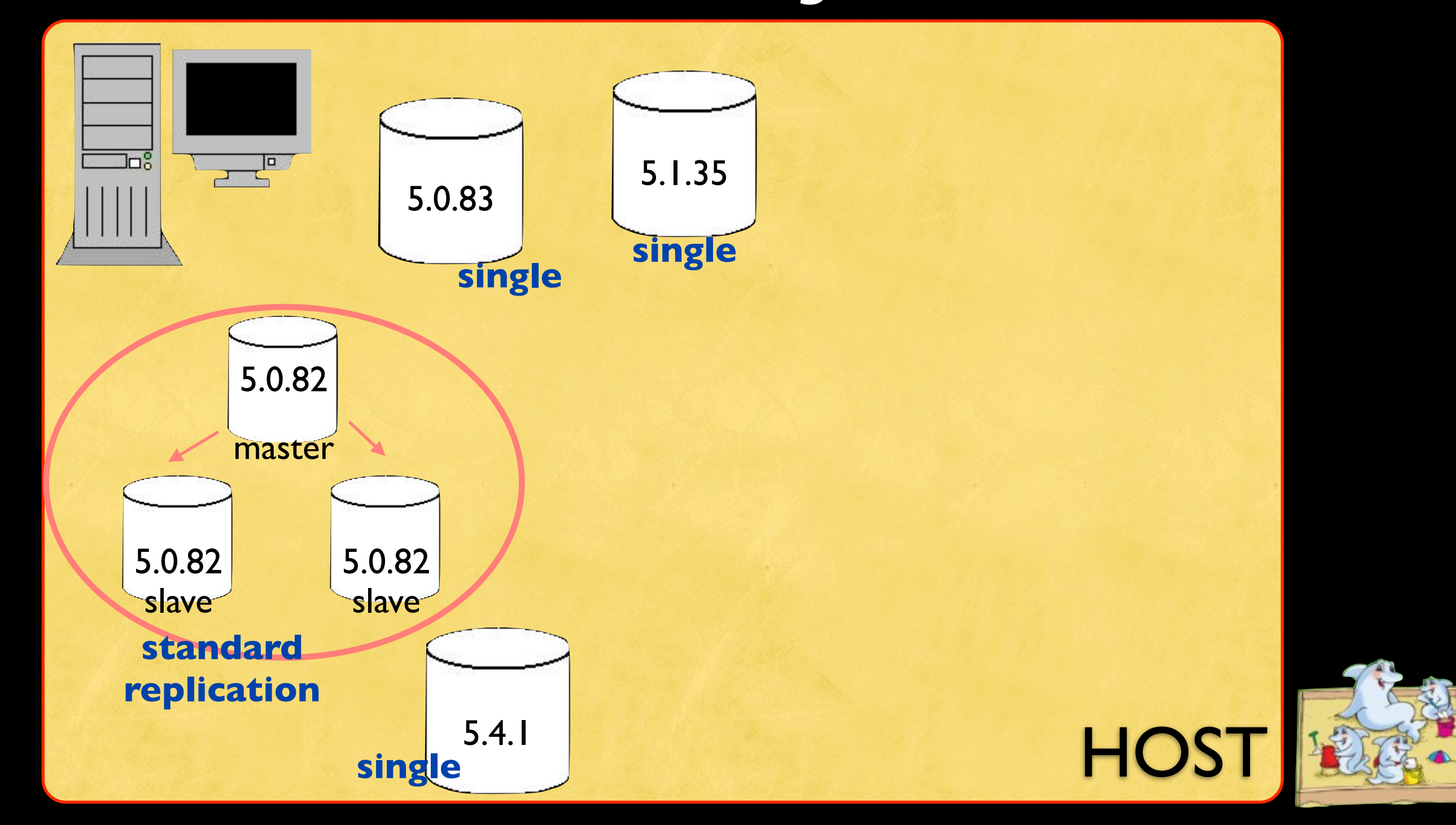

Monday, 20 July 2009

When you need to test enterprise software, the database is a core component. For this, it's important to be able to have test database servers in your host. You want to be able to test in different conditions, possibly with different versions. With MySQL Sandbox, it's easy to create single servers of different versions, or a replicated system with master and salves, or a

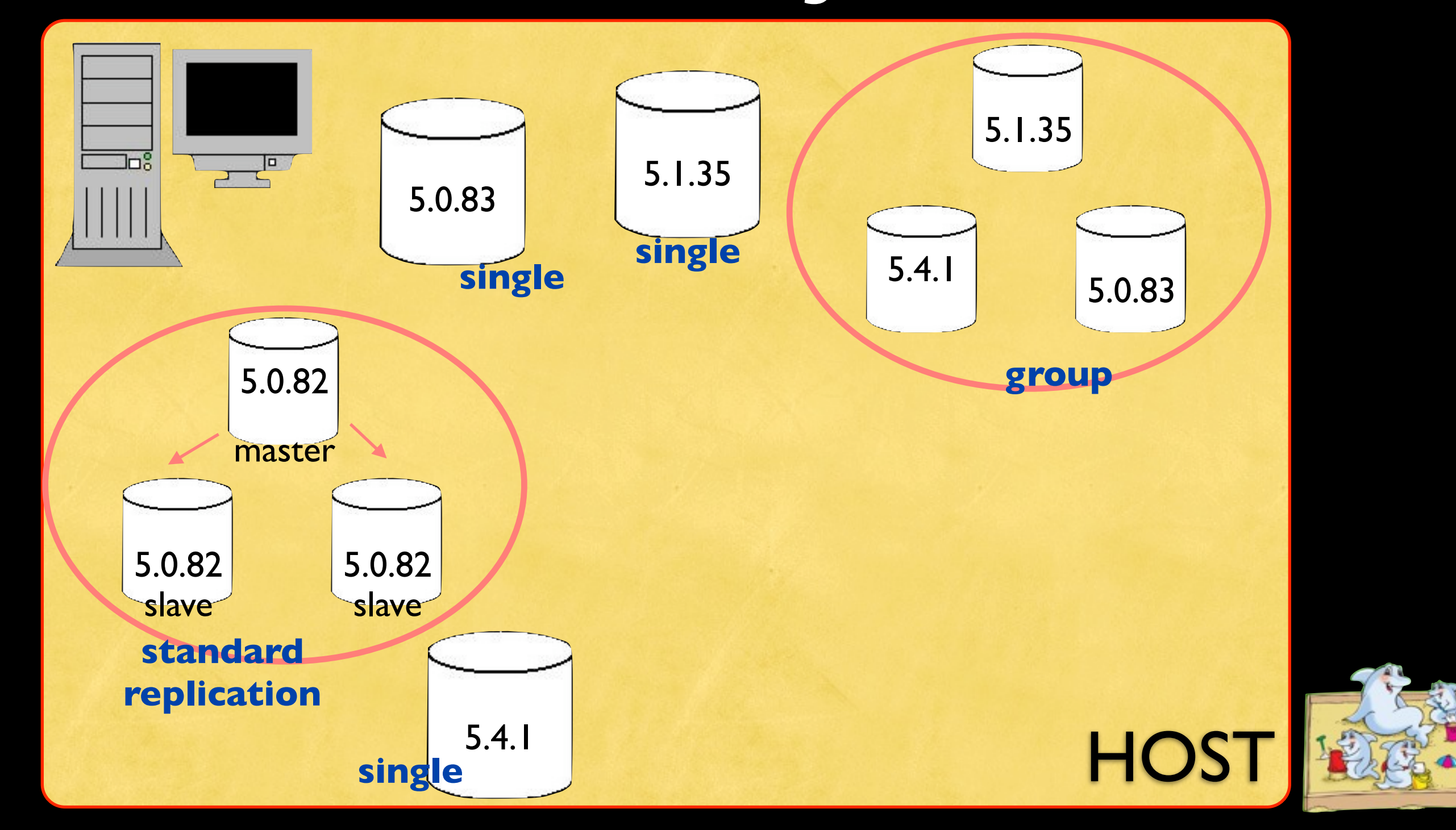

#### Monday, 20 July 2009

When you need to test enterprise software, the database is a core component. For this, it's important to be able to have test database servers in your host. You want to be able to test in different conditions, possibly with different versions. With MySQL Sandbox, it's easy to create single servers of different versions, or a replicated system with master and salves, or a group of servers with various versions, or a circular replication system. You can have all of them, one by one , or all at once, and

they will not interfere with each other.

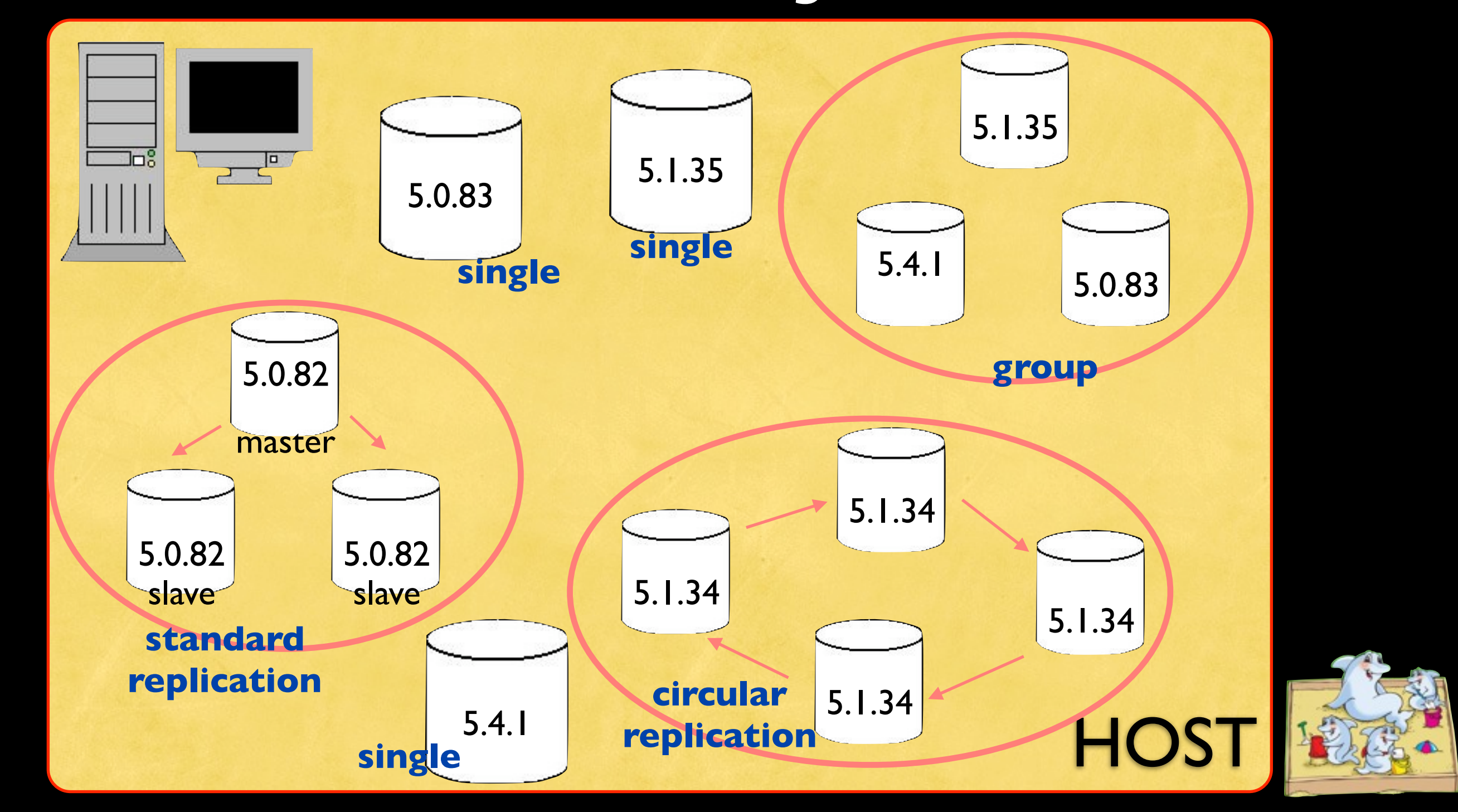

Monday, 20 July 2009

When you need to test enterprise software, the database is a core component. For this, it's important to be able to have test database servers in your host. You want to be able to test in different conditions, possibly with different versions. With MySQL Sandbox, it's easy to create single servers of different versions, or a replicated system with master and salves, or a

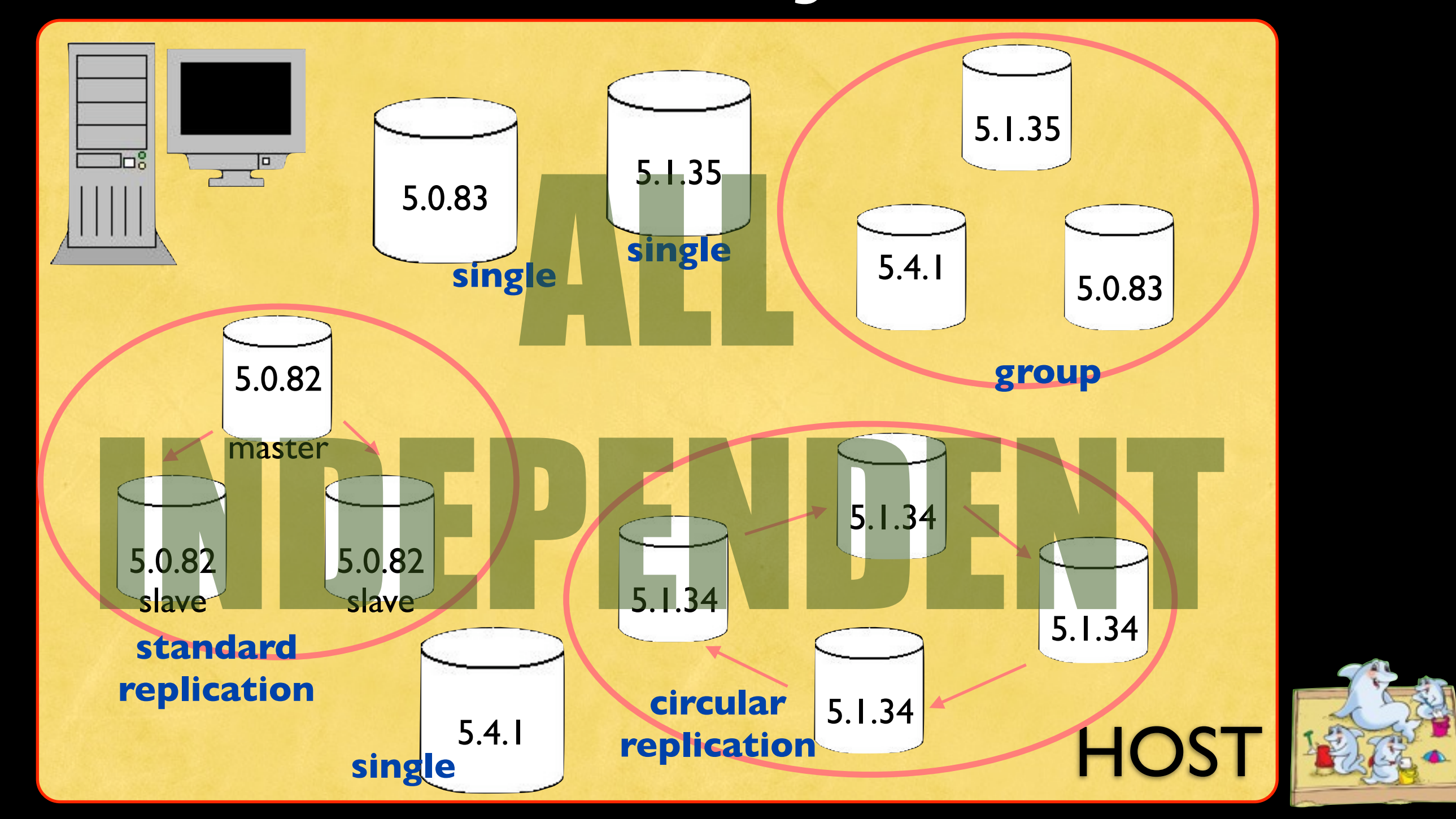

#### Monday, 20 July 2009

When you need to test enterprise software, the database is a core component. For this, it's important to be able to have test database servers in your host. You want to be able to test in different conditions, possibly with different versions. With MySQL Sandbox, it's easy to create single servers of different versions, or a replicated system with master and salves, or a group of servers with various versions, or a circular replication system. You can have all of them, one by one , or all at once, and

they will not interfere with each other.

#### Installation

#### as root **#
cpan
MySQL::Sandbox**

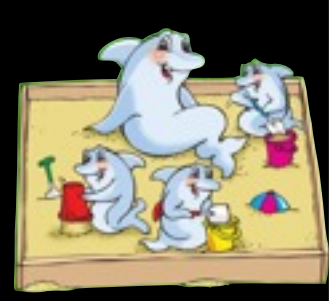

Monday, 20 July 2009

Installing MySQL Sandbox is easy. It is a Perl module. Getting it in your server is just a matter of typing one commend as root. If you want, you can also install in the user space. The reference manual explains how to do it.

•as normal user

**#
make\_sandbox
\**

**/path/to/mysql‐5.1.35‐YOUROS.gz**

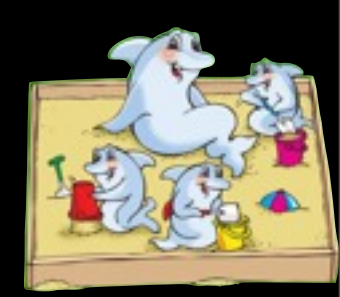

Monday, 20 July 2009

Let's make your first sandbox. It's as simple as saying "make\_sandbox" and the name of a MySQL tarball.

This will expand the tarball and create a sandbox very fast.

•as normal user **#
make\_sandbox
\ /path/to/mysql‐5.1.35‐YOUROS.gz**

*Oif you have expanded tarballs already* 

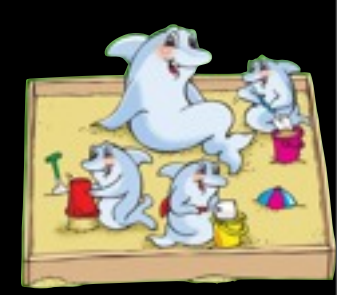

Monday, 20 July 2009

Let's make your first sandbox. It's as simple as saying "make\_sandbox" and the name of a MySQL tarball.

This will expand the tarball and create a sandbox very fast.

as normal user **#
make\_sandbox
\ /path/to/mysql‐5.1.35‐YOUROS.gz**

*Oif you have expanded tarballs already* **#
make\_sandbox
5.1.35**

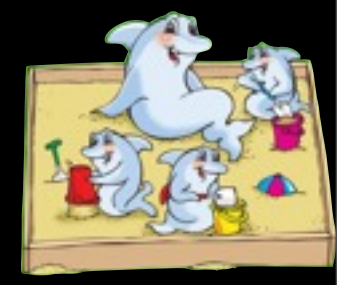

Monday, 20 July 2009

Let's make your first sandbox. It's as simple as saying "make\_sandbox" and the name of a MySQL tarball.

This will expand the tarball and create a sandbox very fast.

as normal user **#
make\_sandbox
\ /path/to/mysql‐5.1.35‐YOUROS.gz** •if you have expanded tarballs already **#
make\_sandbox
5.1.35** O if you have expanded tarballs already

Monday, 20 July 2009

Let's make your first sandbox. It's as simple as saying "make\_sandbox" and the name of a MySQL tarball.

This will expand the tarball and create a sandbox very fast.

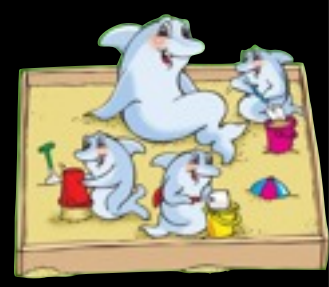

as normal user **#
make\_replication\_sandbox
\ /path/to/mysql‐5.1.35‐YOUROS.gz**

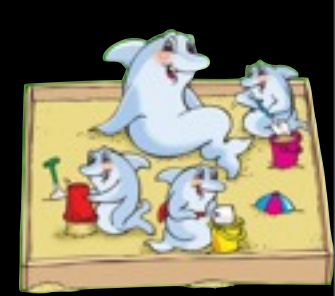

Monday, 20 July 2009

Creating a replication system is equally easy. If you have ever set up MySQL replication servers you know that it is not extremely complicated, but the chances of making mistakes are quite a lot.

•as normal user **#
make\_replication\_sandbox
\ /path/to/mysql‐5.1.35‐YOUROS.gz**

*Oif you have expanded tarballs already* 

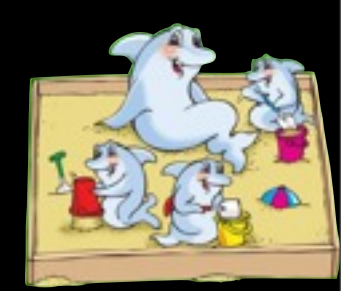

Monday, 20 July 2009

Creating a replication system is equally easy. If you have ever set up MySQL replication servers you know that it is not extremely complicated, but the chances of making mistakes are quite a lot.

•as normal user **#
make\_replication\_sandbox
\ /path/to/mysql‐5.1.35‐YOUROS.gz**

**•** if you have expanded tarballs already **#
make\_replication\_sandbox
5.1.35**

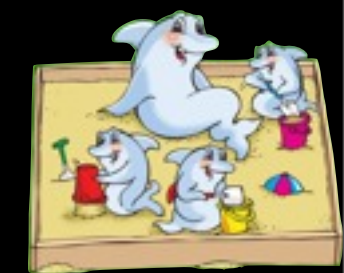

Monday, 20 July 2009

Creating a replication system is equally easy. If you have ever set up MySQL replication servers you know that it is not extremely complicated, but the chances of making mistakes are quite a lot.

as normal user **#
make\_replication\_sandbox
\ /path/to/mysql‐5.1.35‐YOUROS.gz** •if you have expanded tarballs already **#
make\_replication\_sandbox
5.1.35** e of you have expanded tarballs already

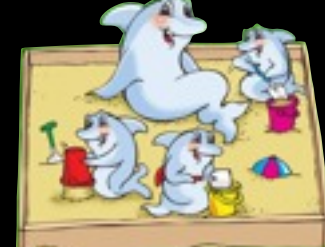

Monday, 20 July 2009

Creating a replication system is equally easy. If you have ever set up MySQL replication servers you know that it is not extremely complicated, but the chances of making mistakes are quite a lot.

# SHORTCUT - Creating and Using a sandbox

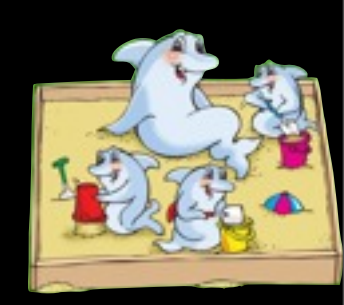

Monday, 20 July 2009

# SHORTCUT - Creating and Using a sandbox

#### as normal user (requires version 3.0.04)

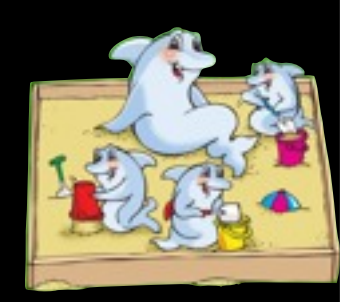

Monday, 20 July 2009

# SHORTCUT - Creating and Using a sandbox

#### as normal user (requires version 3.0.04) **#
sb
5.0.83**

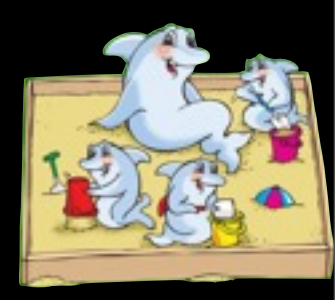

Monday, 20 July 2009

# SHORTCUT - Creating and Using a sandbox

#### as normal user (requires version 3.0.04) **#
sb
5.0.83**

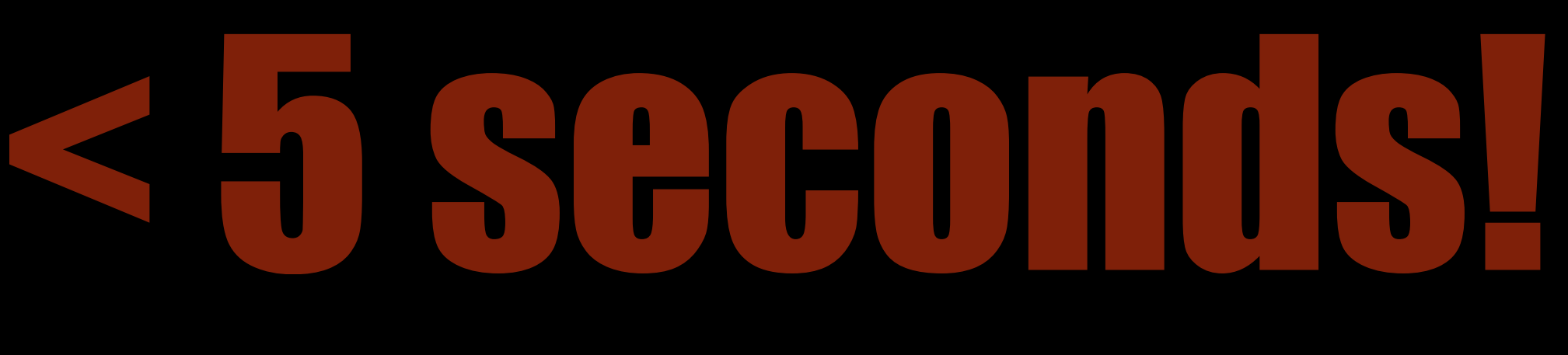

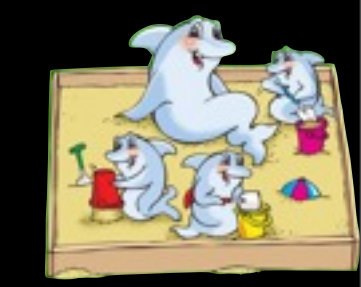

Monday, 20 July 2009

# example

```
$
make_sandbox
5.0.82

[...]
.
sandbox
server
started
Your sandbox server was installed in
$SANDBOX_HOME/msb_5_0_82
$
$SANDBOX_HOME/msb_5_0_82/use
\

‐e
"select
version()"
 +‐‐‐‐‐‐‐‐‐‐‐+
  |
version()
|
  +‐‐‐‐‐‐‐‐‐‐‐+
  |
5.0.82

|
```
**+‐‐‐‐‐‐‐‐‐‐‐+**

Monday, 20 July 2009

Here's an example of a single sandbox. First you create it. MySQL Sandbox will show you what it's doing and ask for confirmation. This will take a few seconds. Once the sandbox has been created, you can use it immediately. No need to remember complicated options. The sandbox includes scripts to use it easily, as you see in the screen. Just say "use", and it will invoke the mysql command line with all the necessary options, which you don't have to remember

#### example (shortcut)

```
$
time
sb
5.0.82
‐e
"select
version()"
[...]
.
sandbox
server
started
Your sandbox server was installed in
$SANDBOX_HOME/msb_5_0_82
+‐‐‐‐‐‐‐‐‐‐‐+
  |
version()
|
+‐‐‐‐‐‐‐‐‐‐‐+
  |
5.0.82

|

+‐‐‐‐‐‐‐‐‐‐‐+
real
 0m2.041s
user
 0m0.290s
sys
0m0.210s
```
Monday, 20 July 2009

The same two tasks that you have seen in the previous slide can be achieved at once with the new shortcut.

One single command that creates the sandbox and lets you use it.

This timing is in my laptop. Using a powerful server will be even faster.

# example replication

```
$
make_replication_sandbox
5.0.82

[...]
replication
directory
installed
on

$SANDBOX_HOME/rsandbox_5_0_82
```

```
$
$SANDBOX_HOME/rsandbox_5_8_82/m
\

‐e
"select
version()"
```

```
+‐‐‐‐‐‐‐‐‐‐‐+
|
version()
|
+‐‐‐‐‐‐‐‐‐‐‐+
|
5.0.82

|

+‐‐‐‐‐‐‐‐‐‐‐+
```
Monday, 20 July 2009

Creating a replication system is similar. Just use the make\_replication\_sandbox script instead of make\_sandbox, and the program will take care of all the details.

Inside a replication sandbox you will have one sandbox for the master and one for each slave. No need to remember which is which. The sandbox offers a shortcut script for each role. "m" is for master, "s1" for the first slave, and so on.

#### example replication (shortcut)

```
$
time
sb
r5.0.82
‐e
"select
version()"
[...]
replication
directory
installed
in
$HOME/
rsandbox_5_0_82
+‐‐‐‐‐‐‐‐‐‐‐‐+
  |
version()

|
+‐‐‐‐‐‐‐‐‐‐‐‐+
 |
5.0.82‐log
|

+‐‐‐‐‐‐‐‐‐‐‐‐+
real
 0m4.682s
user
 0m0.795s
```
**sys
0m0.585s**

Monday, 20 July 2009

You can use the shortcut script for the replication as well.

Here's an example of such call. You will invoke sb, followed by an "r" and the version number. The shortcut script will do everything for you. Create a replication system and then invoke the master.

#### more control with replication

```
$
cd
$SANDBOX_HOME/rsandbox_5_8_82
$
./use_all
"SELECT
@@server_id"
#
master

@@server_id
1
#
server:
1:

@@server_id
101
#
server:
2:

@@server_id
```
Monday, 20 July 2009

**102**

For multiple sandboxes, you have additional scripts. There are scripts for starting, stopping, and cleaning up all the depending sandboxes at once. And there is a script that lets you tun the same SQL statement in all the nodes. In this example, you see the query "SELECT @@server\_id" executed by the master and the slaves in sequence.

## Self contained

- •All sandboxes are created inside \$SANDBOX\_HOME
- •Use all at once
- **•Great control**

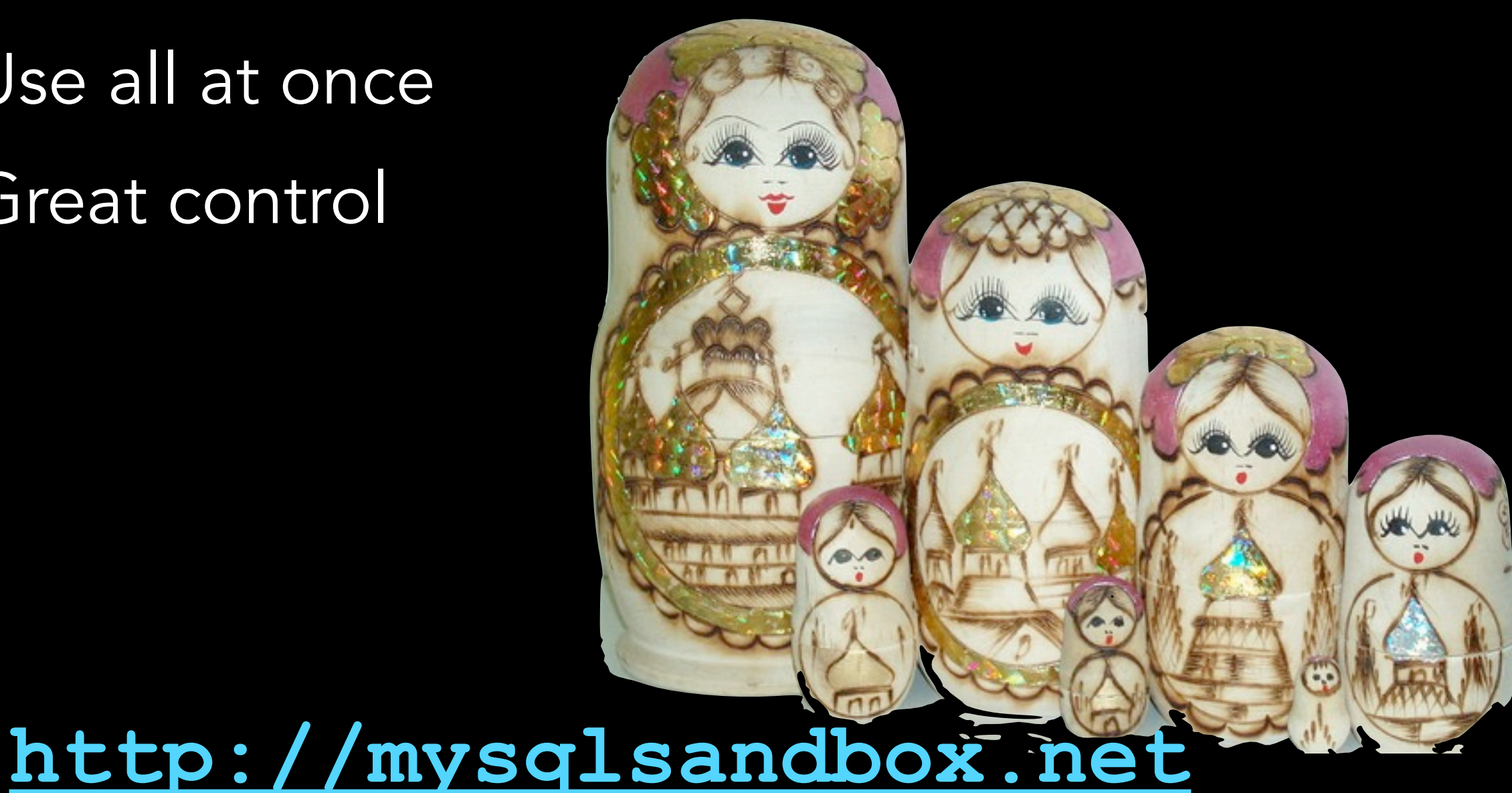

Monday, 20 July 2009

Using MySQL Sandbox servers is safe and easy. Stopping and starting all the servers at once is a simple script call. Since all sandboxes are under the same tree, it's also easy to keep track of storage.

There is much more that you can do. Check the MySQL Sandbox site for the reference manual and a detailed cookbook with practical guidance.